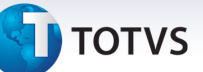

### **Melhoria na Rotina Cálculo de Romaneio**

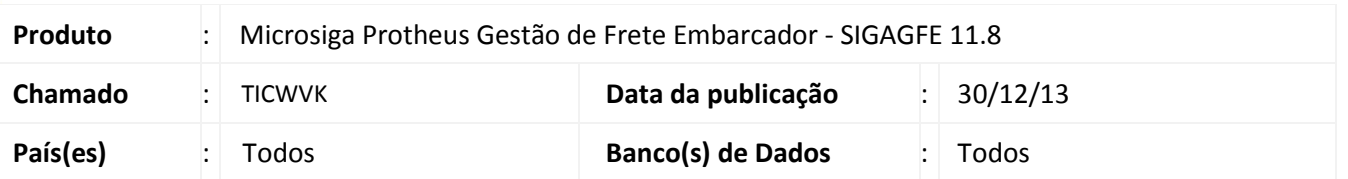

Melhoria no sistema para a rotina de chamada de funções de cálculo (**GFEXFUNB**), para que o sistema calcule direto com a negociação com o mesmo tipo de operação, pois o tipo de operação em branco deverá ser utilizado somente quando não houver negociação com o tipo de operação exatamente igual ao do romaneio.

Para viabilizar essa melhoria, é necessário aplicar o pacote de atualizações (*Patch*) deste chamado.

#### **Procedimentos para Utilização**

#### 1 - Em **Gestão de Frete Embarcador (SIGAGFE)** acesse: **Cadastros > Parâmetros> Parâmetros do Módulo**

#### Teste 01

#### 2 - Acesse **Movimentação > Tabelas de Frete**

- Criar 2 negociações numa mesma tabela de frete com rotas idênticas, e em uma delas informe um tipo de operação e na outra deixar em branco.

#### 3 - Acesse **Movimentação > Expedição Recebimento> Documento de Carga**

- Criar um romaneio com o tipo de operação definido, e realizar o cálculo.

 Não deverá exibir a tela de "Seleção de Tabela de Frete" sendo que o cálculo deverá utilizar a negociação que tem o tipo de operação definido.

#### Teste 02

- Criar um romaneio com o tipo de operação diferente ao definido na negociação, e realizar o cálculo.

 Não deverá exibir a tela de "Seleção de Tabela de Frete" sendo que o cálculo deverá utilizar a negociação que não tem o tipo de operação definido. Utilizando o conceito da mais genérica.

#### Teste 03

- Criar mais uma negociação na mesma tabela de frete com rotas idênticas e com o tipo de operação igual à negociação já criada.

- Criar um romaneio com o tipo de operação definido, e realizar o cálculo.

 Deverá exibir a tela de "Seleção de Tabela de Frete" com as duas negociações que possuem o mesmo tipo de operação.

#### Teste 04

Este documento e de propriedade da TOTVS. Todos os direitos reservados

 $\odot$ 

- Criar mais uma negociação na mesma tabela de frete com rotas idênticas sem o tipo de operação.

- Criar um romaneio sem o tipo de operação definido, e realizar o cálculo. Deverá exibir a tela de "Seleção de Tabela de Frete" com as duas negociações que não possuem o tipo de operação.

# **Boletim Técnico**

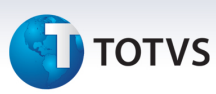

## **Informações Técnicas**

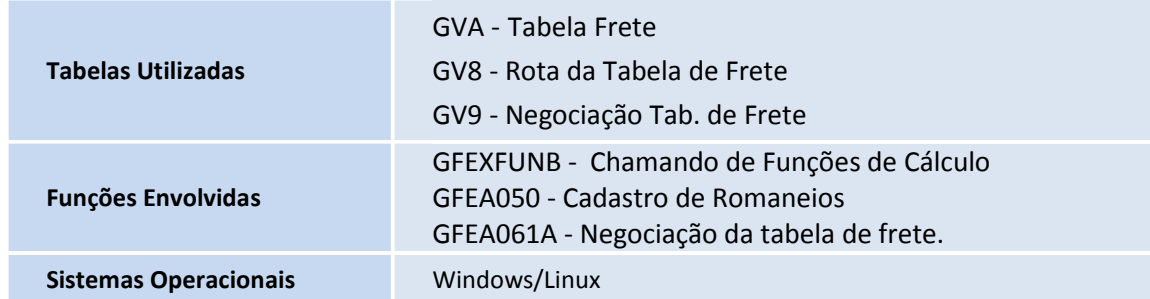